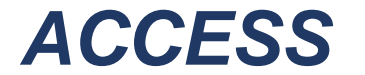

1302 65<sup>th</sup> Street Emeryville, CA 94608 1-800-266-8654 Fax 510-658-5043 Local 510-658-8654 www.aesupply.com

Elevator & Electric Supply Expertise and Service Set US Apart

## **How to Register Online with Your Desktop**

- 1. **Visit our website** [https://aesupply.com](https://aesupply.com/)
- 2. Click on the  $\ge$  icon at the top upper right corner.
- **3. Create Account** 
	- a. First Name
	- b. Last Name
	- c. Email
	- d. Phone *(optional)*
- 4. You will be e-mailed an activation link. Refer to your e-mail and click the activation link. If you did not receive an e-mail link, please check your *Junk Folder*.
- 5. Once you successfully retrieved the activation e-mail, click on the activation link, and then set your password.

### **How to Order Online on Your Desktop**

- 1. Visit our NEW website -- [https://aesupply.com](https://aesupply.com/)
- 2. Click the *"SHOP NOW"* button. a. Search by part number at the top right corner.
	- or select *"Categories".*
- 3. Update quantity and add to cart. Continue shopping if needed.
- 4. Click *Checkout*.
- 5. **Customer Information**:
	- a. Verify if your order is for *in-store* pickup or enter your "Ship-To" address.
- 6. **Shipping & Payment**
	- a. Select shipping method (please note that shipping freight cost may vary, depending on weight, size of the package, and multiple boxes, if needed).
	- b. For Special Instructions -- Add your **P.O. # or Job Site/Name** that you would like to reference.

#### 7. **Payment:**

- a. PayPal.
- b. Cash (in-store pick up/Will-Call)/Check for customer with NET terms.
- c. Add your P.O. # or Job Site/Name in the **Special Instructions** field.
- *d. For Credit Card Customers--Please call us at 510-658-8654, or email [sales@aesupply.com](mailto:sales@aesupply.com) with the following full Credit Card information:* 
	- I. **Expiration Date.** *(For example: 07/2025)*
	- II. **The 3-digit CVV code located on the back of your credit card.**
	- III. **The Billing Zip Code associated with your credit card.**
		- *\*\*\* We accept AMEX, Master Card, VISA & Discover. \*\*\**
- e. Click *Checkout* to complete your order.
- 8. Your online order number will begin with *R\*\*\*\*\*\*\*\*\*.*

The sales team will send you an order confirmation via e-mail or call you if they have any further questions.

> *Thank You for Choosing ACCESS Elevator & Electric Supply! We Appreciate and Value Your Business!!*

# **How to Register With Your Mobile Device**

- 1. **Visit Our Website** [https://aesupply.com](https://aesupply.com/) or scan QR code on bottom of page.
- 2. Click on the  $\equiv$  icon at the top upper left corner.
- 3. Click on Sign In
- **4. Create Account**
	- a. Frist Name
	- b. Last Name
	- c. Email
	- d. Phone (Optional)
- 5. You will be e-mailed an activation link. Refer to your e-mail and click the activation link. If you did not receive an e-mail link, please check your Junk Folder.
- 6. Once you successfully retrieved the activation e-mail, click on the activation link, and then set your password.

# **How Order Online with Your Mobile Device**

- 1. **Visit Our Website** [https://aesupply.com](https://aesupply.com/) or scan QR code on bottom of page.
- **2.** Click on  $\equiv$  for options:
	- **Home** to view our main page, new and featured products.
	- **Shop** to view all products by categories.
	- **ACCCESS Outlet Store** for our surplus inventory and obsoleted parts.
	- Search Products enter part number and press the view product. Update quantity and add to cart. Continue shopping if needed. **Complete step 3-7 for checkout process**.
	- **Orders** to view your previous order history details.
	- **My Account** to view your account information and edit profile.
- **3. Click Checkout**
- **4. Customer Information**
	- a. Verify if your order is for in-store pickup or enter your "Ship-To" address.
- **5. Shipping & Payment** 
	- a. Select shipping method (please note that shipping freight cost may vary depending on weight, size of the package, and multiple boxes, if needed).
	- b. For Special Instructions -- Add your **P.O. # or Job Site/Name** that you would like to reference.
- **6. Payment**
	- a. PayPal.
	- b. Cash (in-store pick up/Will-Call)/Check for customer with NET terms.
	- c. Add your P.O. # or Job Site/Name in the **Special Instructions** field.
	- d. **For Credit Card Customers --** *Please call us at: (510)-658-8654, or email sales@aesupply.com with the following full Credit Card information:*
		- IV. **The full sixteen-digit card number.**
		- V. **Expiration Date.** *(For example: 07/2025)*
		- VI. **The 3-digit CVV code located on the back of your credit card.**
		- VII. **The Billing Zip Code associated with your credit card.**
			- *\*\*\* We accept AMEX, Master Card, VISA & Discover. \*\*\**
	- f. Click *Checkout* to complete your order.
- 7. Your online order number will begin with R\*\*\*\*\*\*\*\*\*.
	- The sales team will send you an order confirmation via e-mail or call you if they have any further questions.

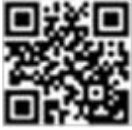